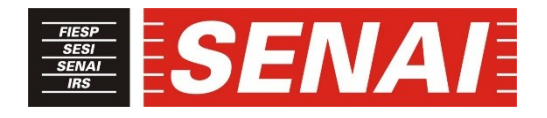

# *FACULDADE SENAI DE TECNOLOGIA MECATRÔNICA*

# **INTEGRAÇÃO DE SISTEMAS DE SUPERVISÃO E CONTROLE POR MEIO DE REDE MODBUS RTU E ETHERNET TCP/IP**

**INTEGRATION OF SUPERVISION AND CONTROL SYSTEMS BY MODBUS RTU NETWORK AND ETHERNET TCP / IP**

**André Soares do Nascimento<sup>1</sup> , i Paulo Sebastião Ladivez<sup>2</sup> , ii Vicente Gomes de Oliveira Junior**<sup>3</sup> **iii Nelson Wilson Paschoalinoto**<sup>4</sup> **iv**

### **RESUMO**

Acessar as variáveis de produção em tempo real é fundamental para um aproveitamento eficaz do processo produtivo, auxiliando no monitoramento, controle e decisões. Em muitos casos a principal dificuldade é a aquisição das variáveis de processo e a integração das informações obtidas entre as diferentes camadas de rede e exibição ao usuário. Estas informações podem ser acessadas de diversas formas. Entretanto uma opção eficaz e de baixo custo pode ser feita por meio da rede Modbus RTU, que quando interligada à rede ethernet corporativa, disponibiliza ao usuário ferramentas de supervisão e controle como o Node-RED, diversas informações e comandos, via *browser* de um computador, *tablet* ou *smartphone.* Sua interface possibilita a visualização das variáveis de forma dinâmica e objetiva com inúmeras possibilidades de interação com o processo produtivo.

### **ABSTRACT**

1

Accessing production variables in real time is essential for effective use of the production process, assisting in monitoring, control and decisions. In many cases the main difficulty is the acquisition of process variables and the integration of the information obtained between the different network layers and display to the user. This information can be accessed in several ways. However, an effective and inexpensive option is through the Modbus RTU network, which when interconnected with corporate ethernet network, provides the user through supervisory and control tools such as Node-RED, various information and commands via the browser of a computer, tablet or smartphone. Its interface allows the dynamic and objective visualization of the variables with countless possibilities of interaction with the production process.

<sup>1</sup> Pós-graduando em Automação Industrial. E-mail: andre.soares.nascimento@hotmail.com

<sup>2</sup> Professor da Faculdade SENAI de Tecnologia Mecatrônica. E-mail: paulo.ladivez@sp.senai.br

<sup>3</sup> Professor da Faculdade SENAI de Tecnologia Mecatrônica. E-mail: vgomes@sp.senai.br

<sup>4</sup> Professor da Faculdade SENAI de Tecnologia Mecatrônica. E-mail: nelson.paschoalinoto@sp.senai.br

# **1 INTRODUÇÃO**

Com a constante evolução tecnológica, o processo produtivo monitorado é capaz de reduzir desperdícios, possibilitando um ganho de produtividade e qualidade dos produtos fabricados. Monitorar o processo, possibilita o controle ou uma intervenção instantânea para que determinada situação continue conforme o esperado. (SLACK et al.,1999).

Para o monitoramento do processo existe a necessidade de integrar as informações do processo produtivo com os sistemas de supervisão, controle e administração. Como bem assegura Favaretto (2001), pode-se dizer que o cenário mundial exige que as empresas possuam boa competividade para se manter no mercado.

Neste contexto, fica claro que a diminuição de custos, qualidade e tomadas de decisões rápidas são fundamentais para se chegar a este objetivo. O estudo realizado por Hernandes (2011), afirma que a integração das informações do processo ao planejamento dos recursos da empresa (ERP) aumentam a produtividade em até dez por cento por meio da coleta e análise das informações em tempo real.

O processo produtivo é composto na maioria das vezes por diversas máquinas e em um amplo espaço. Nestes casos, utiliza-se redes industriais para enviar e receber comandos, sinais de processo entre outras informações. Escolha que possibilita principalmente a redução de cabos entre os processos a serem monitorados e possíveis manutenções e erros. (TÉLLEZ-ANGUIANO et al.,2009). Utilizando programas de supervisão e controle pode-se interligar as informações do processo e oferecer ao usuário possibilidade de interagir diretamente na produção.

#### **2 DESENVOLVIMENTO**

O presente trabalho tem como foco o monitoramento das variáveis de processo utilizando ferramentas de código aberto. Possibilitando alternativas confiáveis e de baixo custo.

### **2.1 Método de trabalho**

Foi realizado um detalhamento dos sistemas, que serão integrados e dos protocolos de comunicações disponíveis. A solução encontrada foi monitorar os dados de campo interligados a um Controlador Lógico Programável (CLP), através do protocolo Modbus RTU.

O CLP é o equipamento responsável pelo controle do processo, recebe o comando do supervisório e retransmite aos equipamentos em campo. (JURIZATO; PEREIRA, 2003).

Realizou-se então a parametrização do CLP, testes de leitura e escrita de diferentes tipos de variáveis para validar a comunicação entre os sinais digitais e analógicos e a rede Modbus RTU. Para acessar as variáveis do CLP, inicialmente foi utilizado o programa ModScan64 da fabricante WinTECH *Software*. Nesta configuração, o CLP funcionou como a interface entre os sinais de campo e a rede Modbus RTU. Utilizou-se como base uma aplicação exemplo deste tipo de comunicação disponível nos fóruns da Unitronics (fabricante do CLP). O aplicativo utilizado para programar o CLP foi o VisiLogic da Unitronics, obtido a partir de https://www.unitronicsplc.com/Download/SoftwareVersions/Visilogic/VisiLogic\_9\_8\_65.exe ; sendo utilizado seu tópico de ajuda para desenvolvimento e ilustração do trabalho.

Com o sucesso da comunicação, foram iniciados os testes e o tratamento dos sinais digitais e analógicos, através do Node-RED. Com isso foi possível interagir com o usuário e atuar sobre os equipamentos do processo. A figura 1 representa o fluxo dos dados no sistema.

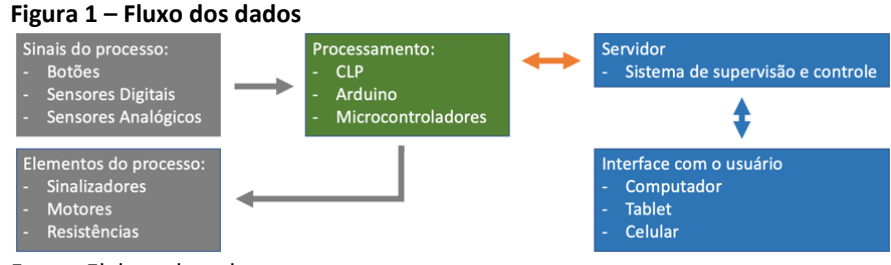

Fonte: Elaborado pelo autor

## **2.2 Aquisição de Dados**

A aquisição de dados consiste e monitorar variáveis do processo produtivo. Estes sinais, basicamente estão divididos em dois tipos: digitais e analógicos.

As entradas digitais são sinais discretos 0 ou 1, sendo exemplos os botões, chaves seletoras, sensores de nível, presença, etc. As entradas analógicas podem variar entre 0 à 10Vcc, 0 à 20mA ou 4 à 20mA, dependendo do sensor e cartão do controlador a ser utilizado. Sensores de temperatura, umidade, pressão e vazão ilustram exemplos de utilização destes sinais. Do outro lado, o controlador também pode interagir com o processo por meio de saídas digitais e analógicas, conforme as limitações do aparelho selecionado, podendo acionar lâmpadas, motores, sirenes, etc.

Um outro ponto importante são as redes do controlador. Podendo comunicar através de diversos meios físicos e protocolos como as redes Ethernet, Profinet, Modbus, Profibus, Bacnet, etc; conforme equipamento utilizado.

Os sinais interligados ao CLP devem ser configurados em seu *hardware* e com isso, podem ser tratados conforme a necessidade do processo.

> O Controlador Lógico Programável (CLP) é um equipamento eletrônico digital, com hardware e software compatível com as aplicações industriais. Ele pode ser programado através de uma linguagem de programação de maneira a executar funções aritméticas, lógicas, de temporização, de contagem, entre outras. Possui entradas para aquisição de dados e saídas para acionar diversos tipos de dispositivos ou processos. (ROGGIA; FUENTES, 2016, p.81).

Para aquisição dos sinais, escolheu-se, por disponibilidade um CLP com a Interface Homem Máquina (IHM) incorporada, modelo Vision 230 da fabricante Unitronics, com portas RS232, RS485 e CANbus incorporadas e uma placa auxiliar, modelo V200-18-E1B, contendo 16 entradas digitais, 3 entradas analógicas (0-10V ou 0-20mA ou 4-20mA), 4 saídas digitais a transistor e 10 saídas digitais a relé. A figura 2 ilustra o CLP com a IHM incorporada e sua placa auxiliar.

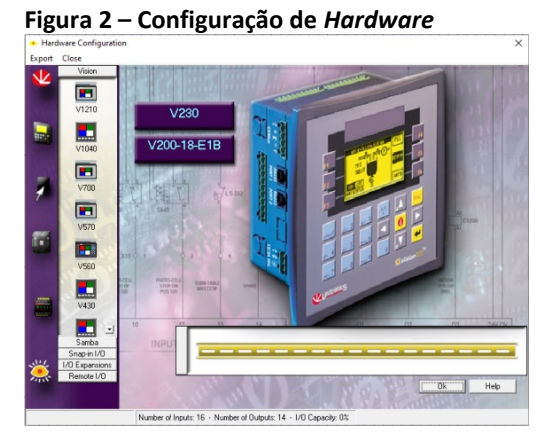

\_\_\_\_\_\_\_\_\_\_\_\_\_\_\_\_\_\_\_\_\_\_\_\_\_\_\_\_\_\_\_\_\_\_\_\_\_\_\_\_\_\_\_\_\_\_\_\_\_\_\_\_\_\_\_\_\_\_\_\_\_\_\_\_\_\_\_\_\_\_\_\_\_\_\_\_\_\_\_\_\_\_\_\_\_\_\_\_\_\_\_ *Revista Brasileira de Mecatrônica, São Caetano do Sul, v. 3, n. 2, p. 64-75 out./dez. 2020.* 

### Fonte: Elaborado pelo autor Os sinais foram configurados como descritos nas tabelas 1, 2 e 3.

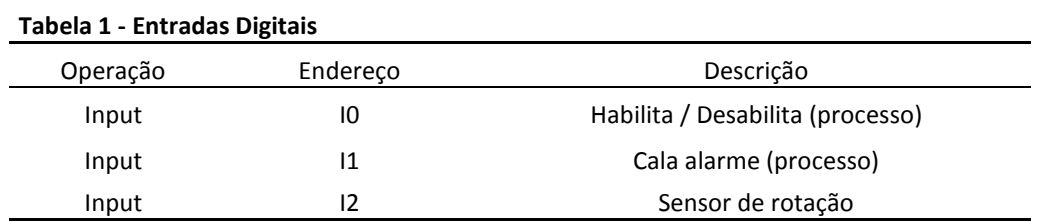

Fonte: Elaborado pelo autor

#### **Tabela 2 - Saídas Digitais**

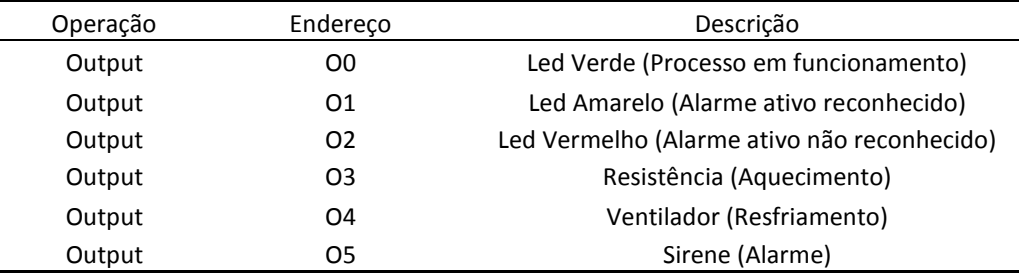

Fonte: Elaborado pelo autor

### **Tabela 3 - Entradas Analógicas**

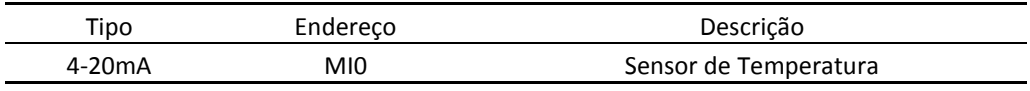

Fonte: Elaborado pelo autor

## **2.3 Comunicação CLP**

"O ModBus é um protocolo de fácil implementação e muito confiável em ambientes fabris, por estes motivos é um dos protocolos de automação mais usados em toda a indústria nacional". (SANTOS, 2016, p. 2-4 ).

> O Protocolo **Modbus** é uma estrutura de mensagens desenvolvida pela Modicon em 1979. É usada para estabelecer comunicação mestre-escravo / cliente-servidor entre dispositivos inteligentes. É um padrão de fato, verdadeiramente aberto e o protocolo de rede mais amplamente utilizado no ambiente de fabricação industrial. Foi implementado por centenas de fornecedores em milhares de dispositivos diferentes para transferir E / S discreta / analógica e registrar dados entre dispositivos de controle. É uma língua franca ou denominador comum entre diferentes fabricantes. Um relatório o chamou de "padrão de fato na integração de vários fornecedores". Analistas do setor relataram mais de 7 milhões de nós Modbus somente na América do Norte e Europa. (MODBUS ORGANIZATION, 2019).

Conforme a ajuda do aplicativo VisiLogic, a comunicação deve ser estar de acordo com as descrições seguintes.

O bit SB 2 será responsável por executar esta rotina no primeiro *scan* do CLP. O bloco COM INIT2 inicia a configuração da porta de comunicação serial e permite que o controlador se comunique com os controladores em rede, usando protocolos como o Modbus ou para se comunicar com dispositivos externos, como modems. As figuras 3 e 4 representam as configurações para a comunicação Modbus RTU.

| Ξ |                                 | Figura 3 - Configuração rotina Modbus                                                                                                    |
|---|---------------------------------|----------------------------------------------------------------------------------------------------|
| ৩ | SB <sub>2</sub><br>Power-up bit |                                                                                                    |
|   |                                 | <b>ENC</b><br><b>ENC</b><br>FN<br>FN<br>COM INIT 2<br><b>MODBUS</b><br>CONFIG<br>Porta <sub>2</sub><br><b>MB5</b><br>MODBUS<br>Função em |
|   |                                 | ID de Rede 2                                                                                                    |
| 1 |                                 | D#100<br>Time out                                                                                                    |
|   | SB <sub>2</sub><br>Power-up bit | D#3<br>Tentativas                                                                                                    |
|   |                                 | FМ<br><b>FNC</b><br><b>MODBUS</b>                                                                                                    |
| ⇕ |                                 | SCAN<br>MODBUS_                                                                                                    |

Fonte: Elaborado pelo autor

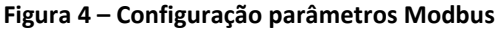

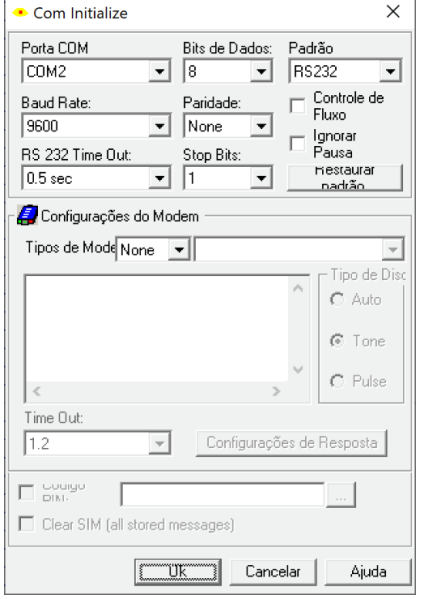

Fonte: Elaborado pelo autor

O bloco Modbus Config Modbus tem a função de selecionar com qual equipamento da rede se quer comunicar. Atribuindo o número da porta que será utilizada para a comunicação, o número (nó) do dispositivo, que se deseja atribuir a comunicação, tempo em que o CLP irá aguardar a resposta do dispositivo conectado e número de vezes em que o dispositivo irá enviar uma mensagem. Com isso, a memória MB 5, informará quando o Modbus estará ativo para evitar conflitos de comunicação no caso de vários dispositivos.

O bloco Modbus Scan permite que um dispositivo mestre acesse um CLP escravo. Com isso, as variáveis internas são acessadas via rede respeitando as configurações descritas na tabela 4.

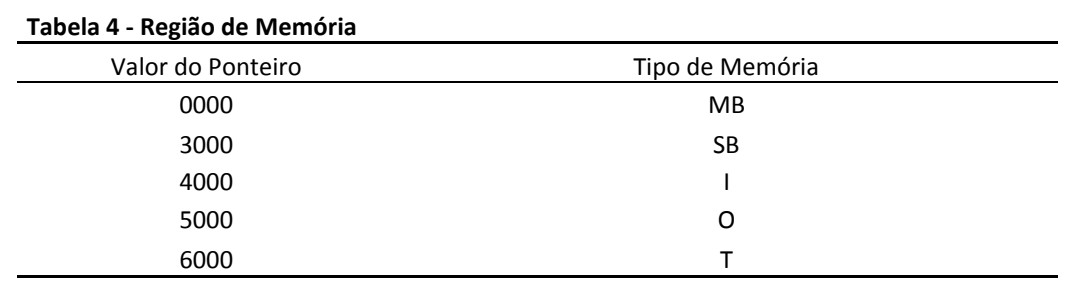

Fonte: Elaborado pelo autor

# **2.4 Supervisão e controle dos dados**

Com a evolução das redes de automação, e complexidade de tarefas e desempenho, exigiu a necessidade de um controle centralizado do processo produtivo, dando origem aos programas chamados de Supervisório, principalmente os do tipo Sistema de Supervisão, Controle e Aquisição de Dados (SCADA). (SILVEIRA et al, 1998).

Ter acesso as variáveis do processo, é algo essencial para o aproveitamento correto do processo e implementação de melhorias. Porém, não é a realidade de muitas pequenas empresas devido ao seu custo. Entretanto existem algumas ferramentas gratuitas que possuem um ótimo desempenho. Uma delas é o Node-RED.

> O Node-RED é uma ferramenta de programação para conectar dispositivos de *hardware*, APIs e serviços *online* de maneiras novas e interessantes. Ele fornece um editor baseado em navegador, que facilita a conexão de fluxos, usando a ampla variedade de nós na paleta que podem ser implementados em seu tempo de execução com um único clique (NODE RED, 2019).

Após o *download* da ferramenta e instalação conforme descrito no site, para acessar as informações pelo supervisório, algumas configurações são necessárias e podem variar conforme o protocolo de comunicação.

No Node-RED, os *drivers* de comunicação são chamados de nodes. Como se trata de ferramenta de código aberto, estes nodes podem ser criados ou adicionados conforme as bibliotecas comunitárias.

O acesso aos nodes é realizado através da aba *Manage palette*, conforme a figura 5.

## **Figura 5 – Node-RED** a**cesso aos nodes**

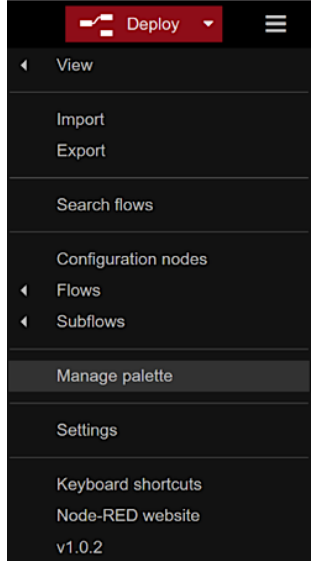

Fonte: Elaborado pelo autor

Através da opção *Palette,* é possível procurar e instalar o node necessário para o projeto.

Existem nodes de comunicação, botões, gráficos, banco de dados, e-mail, etc... Para este projeto, o node utilizado é o node-red-contrib-modbus, conforme figura 6.

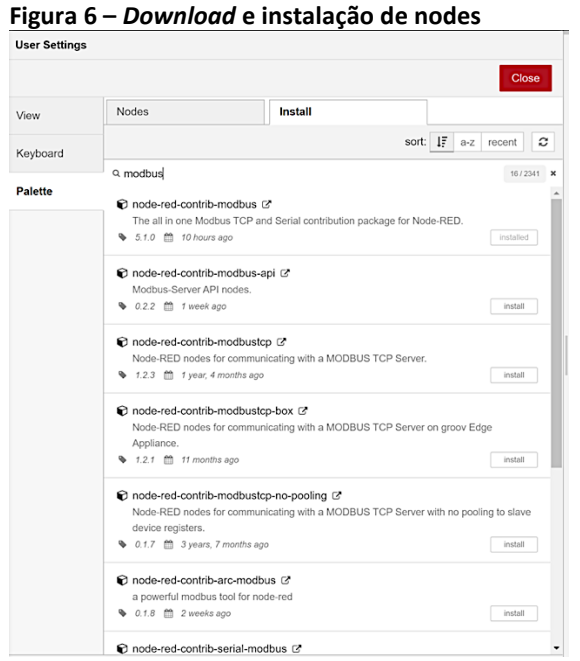

Fonte: Node-RED Versão 1.0.2 (2019)

A figura 7 exibe as variáveis configuradas no node para comunicação com o CLP.

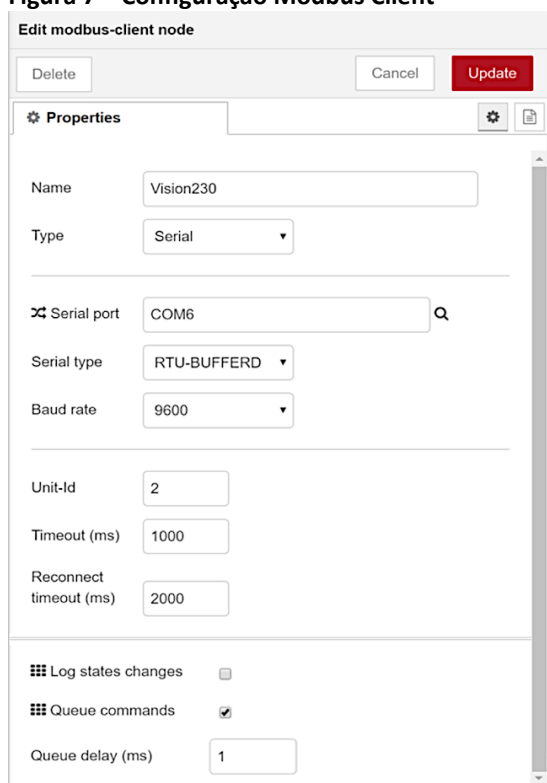

**Figura 7 – Configuração Modbus Client**

Fonte: Elaborado pelo autor

Após a configuração do *drive* de comunicação, as variáveis devem ser configuradas conforme a tabela 4 (região de memória). Respeitando o tipo do dado e o *drive* de comunicação conforme a figura 8.

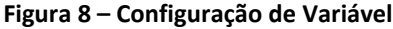

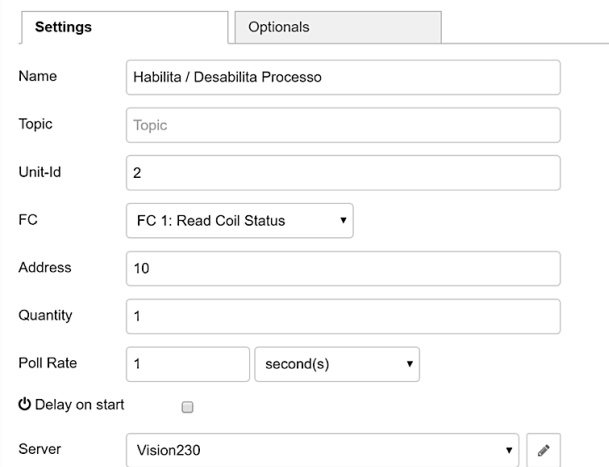

Fonte: Elaborado pelo autor

A figura 9 representa a escrita e leitura das variáveis entre o CLP e o Node-RED.

| Node-RED              |                                                     |                                                     |                                      | $\equiv$ Deploy<br>٠                         |
|-----------------------|-----------------------------------------------------|-----------------------------------------------------|--------------------------------------|----------------------------------------------|
| <b>Q</b> filter nodes | Flow 1                                              | Flow 2                                              |                                      | lΕ<br>÷.                                     |
| $\times$ common       |                                                     |                                                     |                                      |                                              |
| inject                | Temperatura<br>n<br>active (5 sec.)                 | Temperatura<br>Scale                                | Temp. Max:                           | Temp. Min:<br>12                             |
| E<br>debug            | Alm. Temp. Baixa                                    | Alm. Temp. Alta                                     | <b>Modbus Write</b><br>$\Box$ active | <b>Modbus Write</b><br>$\blacksquare$ active |
| $complete$ $\Box$     | active (1 sec.                                      | active (1 sec.                                      |                                      |                                              |
| catch                 | Alarme Temperatura Baixa                            | Alarme Temperatura Alta<br>$\underline{abc}$<br>abc |                                      |                                              |
| status                |                                                     |                                                     |                                      |                                              |
| link in<br>$\cup$     | Habilita / Desabilita Processo<br>$\Omega$          |                                                     |                                      | Habilita / Desabilita Processo<br>abc        |
| link out              | active (1 sec.)                                     | Habilita / Desabilita Processo                      |                                      | Habilita / Desabilita Processo               |
| comment               |                                                     | $\blacksquare$ off                                  | $\blacksquare$ active                |                                              |
| > function            | Cala Alarme<br>Ō<br>active (1 sec.)                 | Sensor de Rotaçao<br>active (1 sec.)                | <b>Reset Alarme</b>                  |                                              |
| > network             |                                                     |                                                     |                                      |                                              |
|                       | Cala Alarme                                         | Sensor de Rotaçao<br>abc                            | <b>Reset Alarme</b><br>o.            |                                              |
| $>$ output            |                                                     | $\blacksquare$ active                               |                                      |                                              |
| $>$ sequence          | Habilita / Desabilita Ventilação<br>о<br>$\Box$ off |                                                     | $\blacksquare$ active                | Habilita / Desabilita Ventilação<br>n.       |
| > parser              |                                                     |                                                     |                                      |                                              |
| > storage             | Habilita / Desabilita Aquecimento                   |                                                     |                                      | $\odot$<br>Habilita / Desabilita Aquecimento |

**Figura 9 – Variáveis de comunicação**

Fonte: Elaborado pelo autor

A figura 10 representa a visualização e escrita das variáveis configuradas através do *browser*.

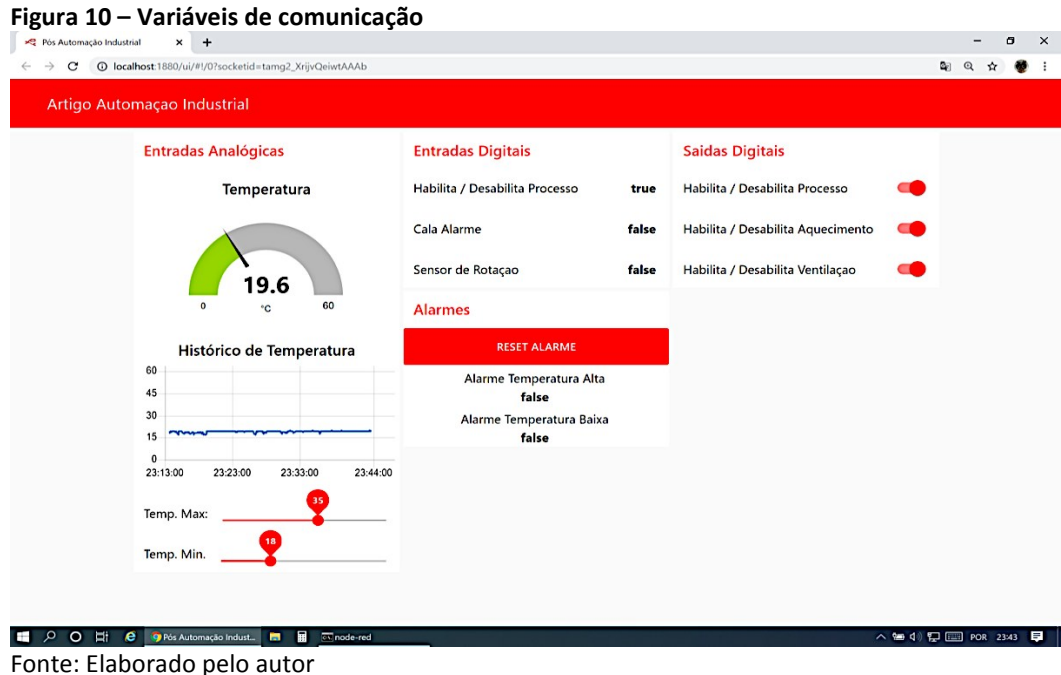

Para acessar as informações e comandos do sistema de supervisão e controle, basta verificar o endereço de IP do local em que o Node-RED está instalado, como por exemplo 192.168.1.4 e acrescentar o endereço de visualização da aplicação disponível no servidor, conforme a figura 11.

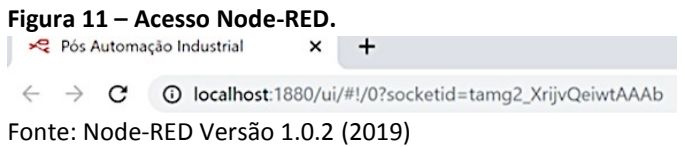

Neste caso, qualquer usuário conectado a rede, poderá acessar e comandar o sistema através do endereço: http://192.168.1.4:1880/ui/#!/0?socketid=tamg2\_XrijvQeiwtAAAb, desde que tenha autorização.

A figura 12 demonstra o acesso ao sistema via celular conectado a rede.

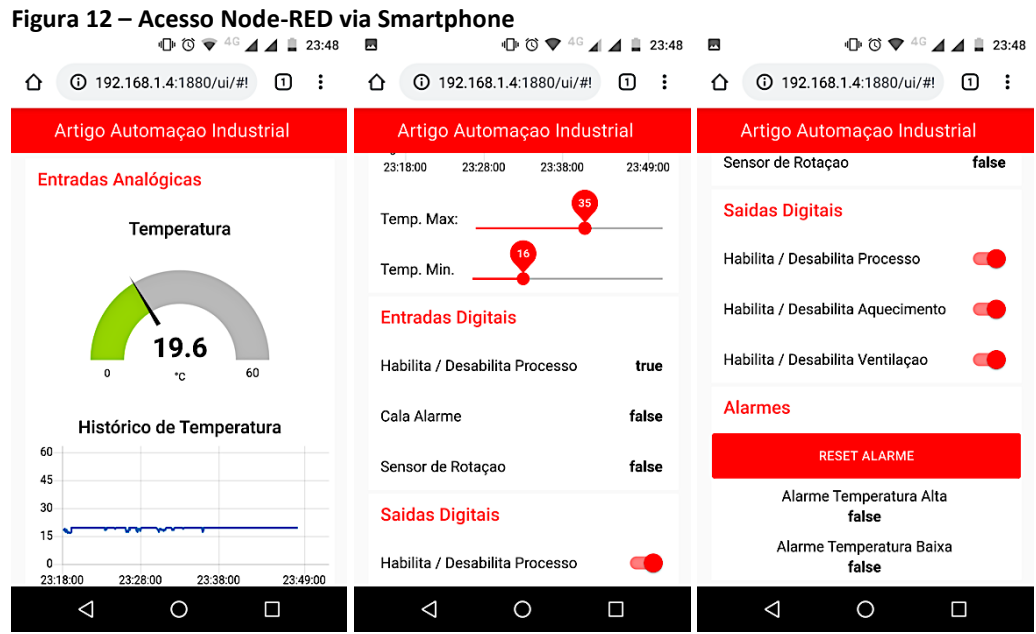

\_\_\_\_\_\_\_\_\_\_\_\_\_\_\_\_\_\_\_\_\_\_\_\_\_\_\_\_\_\_\_\_\_\_\_\_\_\_\_\_\_\_\_\_\_\_\_\_\_\_\_\_\_\_\_\_\_\_\_\_\_\_\_\_\_\_\_\_\_\_\_\_\_\_\_\_\_\_\_\_\_\_\_\_\_\_\_\_\_\_\_ *Revista Brasileira de Mecatrônica, São Caetano do Sul, v. 3, n. 2, p. 64-75 out./dez. 2020.* 

# **3 CONSIDERAÇÕES FINAIS**

Para ilustrar o conjunto mencionado neste artigo, foram interligados sinais reais ao CLP com a finalidade de viabilizar a comunicação das informações de processo até o usuário do sistema. Todo o conjunto provou ser muito estável, tanto na leitura, quanto na escrita das variáveis. A programação da rede Modbus TCP foi simples e eficiente. A ferramenta utilizada para visualização e controle Node-RED é muito amigável e com inúmeras funções atendendo a muitas possibilidades do usuário. Trabalhos futuros podem explorar a utilização do Node-RED em Raspberry PI, por exemplo. Minimizando os custos do sistema.

# **REFERÊNCIAS**

FAVARETTO, Fabio. **Uma contribuição ao processo de gestão da produção pelo uso da coleta automática de dados de chão de fábrica**. 2001. 223f. Tese (Doutorado em Engenharia Mecânica) - Universidade de São Paulo, São Carlos, 2001. Disponível em: https://teses.usp.br/teses/disponiveis/18/18135/tde-09102001- 133342/publico/Fabio\_Favaretto.pdf. Acesso em: 18 dez. 2019.

HERNANDES, Danniel de Souza. **Análise do impacto produtivo da implantação de um sistema de coleta de dados em tempo real integrado com ERP**. 2011. 74f. Dissertação ( Mestrado em Engenharia da Produção) - Universidade Nove de Julho, São Paulo, 2011. Disponível em:

http://bibliotecatede.uninove.br/bitstream/tede/174/1/B\_Daniel%20de%20Souza%20Herna ndes.pdf. Acesso em: 13 dez. 2019.

JURIZATO, Luís Augusto; PEREIRA, Paulo Sérgio R. **Sistemas Supervisórios**. Nova Odessa: Network Technologies, 2003. Disponível em:

http://www.centralmat.com.br/artigos/mais/sistemassupervisorios.pdf. Acesso em: 12 dez. 2019.

MODBUS ORGANIZATION, INC. **Modbus FAQ**. Disponível em: http://www.modbus.org/faq.php. Acesso em: 11 dez. 2019.

NODE-RED. **Node-RED Versão 1.0.2**, San Francisco: 2019. Disponível em: https://nodered.org/. Acesso em: 19 nov. 2019.

ROGGIA, Leandro; FUENTES, Rodrigo Cardozo. **Automação industrial.** Universidade Federal de Santa Maria, Colégio Técnico Industrial de Santa Maria, Rede E-Tec Brasil, 2016. Disponível em: https://cotemar.com.br/wpcontent/uploads/2019/10/automacao\_industrial\_compressed.pdf. Acesso em: 10 dez. 2019.

SANTOS, Nuno Miguel Sampaio Vieira. **SSCPI - Sistemas de supervisão em processos industriais**. 2016. 98f. Dissertação (Mestrado em Engenharia Eletrotécnica) – Instituto Politécnico de Leiria, Leiria, 2016. Disponível em:

https://iconline.ipleiria.pt/bitstream/10400.8/2466/1/Nuno%20Miguel%20Sampaio%20Vieir a%20Santos-Mestrado%20em%20Eng.Eletrot%c3%a9cnica.pdf. Acesso em: 12 nov. 2019.

SILVEIRA, Paulo Rogério da; SANTOS, Winderson E. dos. **Automação e controle discreto**. 2. ed. São Paulo: Érica, 1998.

SLACK, Nigel; CHAMBERS, Stuart; JOHNSTON, Robert. **Administração da produção**. São Paulo: Atlas, 1999.

TÉLLEZ-ANGUIANO, A. et al. **Process control interface system for a distillation plant**. Computer Standards & Interfaces. v. 31, n. 2, p. 471-479, 2009. Disponível em: https://www.academia.edu/9856374/Process\_control\_interface\_system\_for\_a\_distillation plant. Acesso em: 11 nov. 2019.

UNITRONICS - **PLC controller with embedded HMI panel – Vision 230**. Disponível em: https://unitronicsplc.com/vision-series-vision230/. Acesso em: 19 nov. 2019.

UNITRONICS. **VisiLogic version 9.8.65.** Israel: Unitronics, 2017. Disponível em: https://www.unitronicsplc.com/Download/SoftwareVersions/Visilogic/VisiLogic\_9\_8\_65.exe . Acesso em: 20 mai. 2019.

UNITRONICS - **Vision 230 Modbus Configuration.** Disponível em: http://support.elmark.com.pl/unitronics/PDF/MODBUS.pdf. Acesso em: 12 nov. 2019.

## **AGRADECIMENTOS**

Ao corpo docente da Faculdade SENAI de Tecnologia Mecatrônica e em especial ao Professor Paulo Sebastião Ladivez pela paciência, dedicação e compartilhamento de experiências. Contribuindo para o meu crescimento pessoal e profissional.

A minha esposa Silvana Schnyder pelo apoio e compreensão. A nossa princesa Ayla, que veio ao mundo durante o curso e é um incentivo para independente do obstáculo, nunca desistir.

À empresa Iastech Automação de Sistemas, pela contribuição com os meus estudos e permitir que eu coloque em prática o conhecimento adquirido em sala de aula.

Dedico este artigo ao meu avô paterno Laudelino Moreira do Nascimento, por ter me apresentado a elétrica e ter feito com que a minha diversão se tornasse uma profissão.

## **Sobre os autores:**

**\_\_\_\_\_\_\_\_\_\_\_\_\_\_\_\_\_**

# <sup>i</sup> **André Soares do Nascimento**

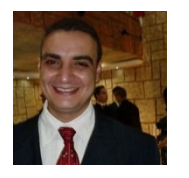

Possui graduação em Tecnólogo em Mecatrônica Industrial pela Universidade do Grande ABC (2010), cursando atualmente a Pós-Graduação em Automação Industrial pela Faculdade SENAI de Tecnologia Mecatrônica (2019). Tem experiência na área de Manutenção, Instrumentação e Automação Industrial com ênfase em redes industriais e programação de CLP´s e supervisórios. É Tecnólogo em Automação Pleno na empresa Iastech Automação de Sistemas.

#### ii **Paulo Sebastião Ladivez**

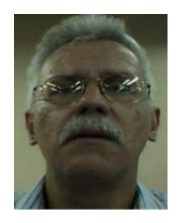

Possui graduação em Engenharia Elétrica pela Universidade Mogi das Cruzes (1984) com especialização em Tecnologias e Sistemas de Informação pela Universidade Federal do ABC (2013). Atualmente é professor da Faculdade SENAI de Tecnologia Mecatrônica, lecionando as disciplinas Projetos, Microcontroladores, Linguagem de Programação no Curso de Tecnologia em Mecatrônica Industrial e na Pós-Graduação em Automação Industrial. Tem experiência na área de Engenharia Eletrônica, com ênfase em Automação Industrial e Mecatrônica, atuando principalmente nos seguintes temas: Mecatrônica, Manufatura Digital, Redes Industriais, Automação Industrial, Microcontroladores e Controle.

#### **iii NELSON WILSON PASCHOALINOTO**

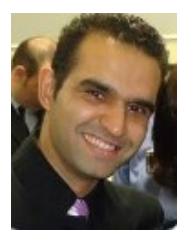

Professor. Mestre em Engenharia Mecânica com ênfase em Materiais e Processos. É pós-graduado em Engenharia de Processos Industriais - Instrumentação, Automação e Controle. Possui graduação em Tecnologia Mecânica - Processos de Produção e Licenciatura Plena em Mecânica. Atualmente é Professor da Faculdade SENAI de Tecnologia Mecatrônica. Tem experiência na área de Engenharia Mecânica, com ênfase em Processos de Fabricação, CAD e em Coordenação Pedagógica no ensino técnico.

#### **iv VICENTE GOMES DE OLIVEIRA JUNIOR**

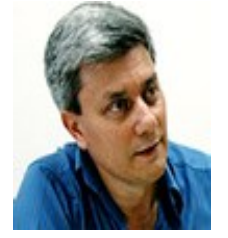

Possui graduação em Tecnologia Elétrica pela Universidade Presbiteriana Mackenzie (1982). Complemento em pedagogia na Universidade Metodista de Piracicaba (1999), Mestrado em Engenharia Mecânica pela Universidade Estadual de Campinas (2006). Atualmente é professor na área de automação industrial da Faculdade Senai de Tecnologia Mecatrônica nos cursos de graduação e pós-graduação. Tem experiência na área de Automação Industrial, atuando principalmente nos seguintes temas: pneumática, eletropneumática, hidráulica, eletrohidráulica, controlador programável, robótica básica, sistema supervisório, algumas redes industriais. CV: http://lattes.cnpq.br/6124313169599072.